# **ReactOS Attempt**

I recently just learned of ReactOS, a Free and Open Source Operating System that has been in the works for over 20 years and aims to be able to natively run Windows programs and drivers. The program is still feature-incomplete alpha software, but I thought it could be a good way of running ham radio programs made for Windows so I gave it a try in Virtualbox and tried to install Winlink.

#### TLDR:

Winlink loads but I can't seem to be able to configure it. Here's what I've done so far and where it fails. If anyone else is interested in tinkering with this, let me know if you manage to get passed any of these issues...

## Download ReactOS

• First step: Downloaded the BootCD (not LiveCD) of ReactOS 0.4.13 and save it.

# Virtualbox

I used Virtualbox 6.1 under LinuxMint 20 XFCE.

• Create a new machine.

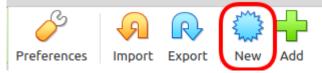

• Name it "ReactOS" and the version will pre-populate to "Windows 2003 (32-bit)" on its own.

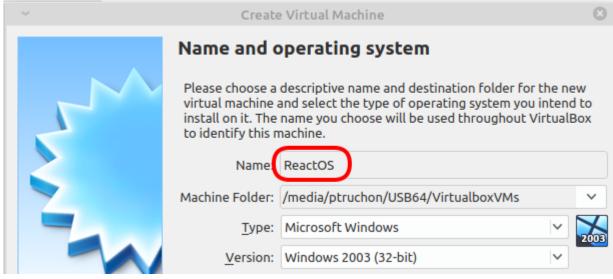

• I doubled the RAM to 1024MB

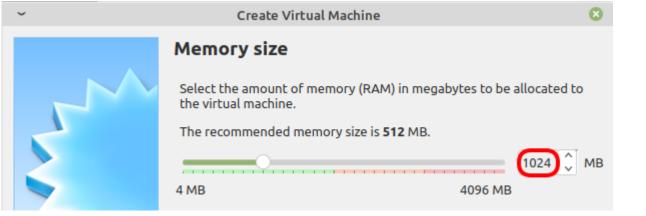

• To load the "install CD", click on the word "Storage":

| Storage                                                         |                                                         |
|-----------------------------------------------------------------|---------------------------------------------------------|
| Controller: IDE<br>IDE Primary Master:<br>IDE Secondary Master: | ReactOS.vdi (Normal, 20.00 GB)<br>[Optical Drive] Empty |

• Select "Empty" and click on the CD icon.

| ~                 | ReactOS - Sett                         | ings                   |                      | 8            |
|-------------------|----------------------------------------|------------------------|----------------------|--------------|
| 🣃 General         | Storage                                |                        |                      |              |
| System            | Storage Devices                        | Attributes             |                      |              |
| Display           | 🔶 Controller: IDE                      | Optical <u>D</u> rive: | IDE Secondary Master | ~ ( <u>)</u> |
| Storage           | ReactOS.vdi                            |                        | Live CD/DVD          |              |
| Audio             | Empty                                  | Information            |                      |              |
|                   | file ReactOS-0.4.13.iso and you should | See:                   | -                    |              |
| ~                 | -                                      |                        |                      | 8            |
| 🧕 General         | Storage                                |                        |                      |              |
| System            | Storage Devices                        | Attributes             |                      |              |
| Display           | 合 Controller: IDE                      | Optical <u>D</u> rive: | IDE Secondary Master | × •          |
| Storage           | ReactOS.vdi                            |                        | Live CD/DVD          |              |
|                   | ReactOS-0.4.13.iso                     | Information            |                      |              |
| Back to the first | screen, you can now start the machine. |                        |                      |              |
| ٢                 |                                        |                        |                      |              |
| New Setting       | s Discard Start                        |                        |                      |              |

# Install ReactOS

• The install screen will start and you simply press ENTER.

 

 ReactOS 0.4.13 Setup

 Language Selection

 • Please choose the language used for the installation process. Then press ENTER.

 • This Language will be the default language for the final system.

 Albanian Arefician Arefician Arefician Arefician Belisquistan Belisquistan Belisquistan Belisquistan Chinese (Taiwan) Chinese (Taiwan) Chinese (Taiwan) Chinese (Singapore) Chinese (Singapore) Chinese (Macau S.A.R.) Chinese (Singapore) Dutch (Netherlands) Dutch (Netherlands) Dutch (Sequade) English (United States) English (Canada) English (Canada) English (Canada) English (Canada) English (Canada) English (South Africa)

- ENTER = Continue F3 = Quit
- In fact, you'll have to press ENTER a few times until this partition screen. At this screen, you need to press P first, and then ENTER:

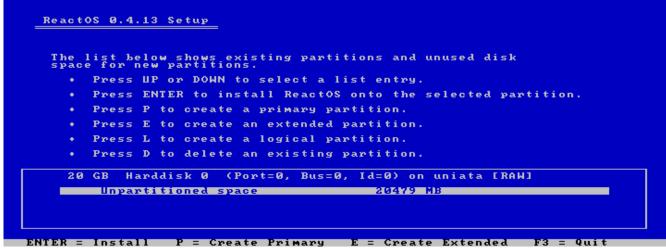

• ReactOS will show a bunch more screens, simply follow the prompts. It'll reboot and install more things. Then at some point, it'll ask to remove the CD. This is done using the CD icon at the bottom of the Virtualbox screen:

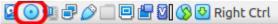

• That looks promising!

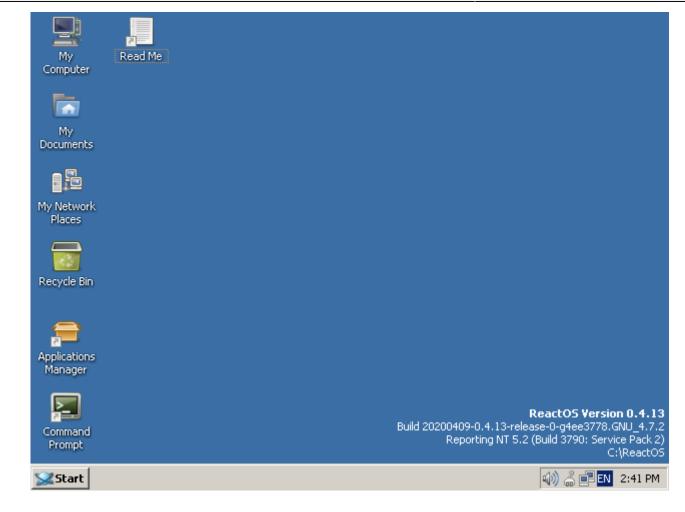

#### **Install Firefox**

Now that ReactOS is installed, we're ready to install some programs.

• Click on the Applications Manager:

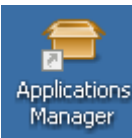

• Search for Firefox and install version 48

| 🖴 ReactOS Applications Manager |                               |                   |                         |
|--------------------------------|-------------------------------|-------------------|-------------------------|
| Eile Programs Help             |                               |                   |                         |
| 2 🔁 🔁 🔁 🔂                      | * 📲                           | firefox           |                         |
| I Available for installation   | ▲ Name                        | Version           | Description             |
| Audio                          | Adobe Flash Player 29 NPAPI I | Plugin 29.0.0.171 | Flash Player plugin for |
| Video                          | Mozilla Firefox 28            | 28.0              | A popular Web browse    |
| Graphics                       | Mozilla Firefox 3.6           | 3.6.28            | A popular Web browse    |
| Games & Fun                    | Mozilla Firefox 48            | 48.0.2            | A popular Web browse    |

• Once Firefox is installed, do **not** let it update; that broke it for me.

• Up to this point, everything works fine. Before we continue, let's create a clone of the Virtualbox install; we'll need it...

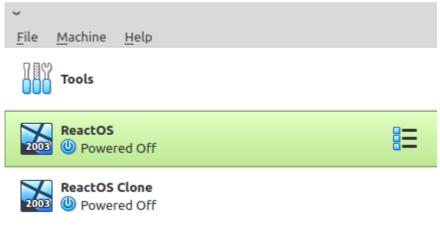

### Attempt #1

- The first thing I tried was to install Winlink Express.
- It installed but wouldn't load at all.

### Attempt #2

This Winlink with Wine page says to install these in the following sequence:

- 1. .NET 3.5 sp1
- 2. "Microsoft Visual Basic 6 Runtime Service Pack 6"
- 3. "Microsoft HTML Rendering Engine 8"
- 4. "Visual C++ 14.0"

I got stock at step 1...

• At first, it looked like it was gonna work:

| 💀 Microsoft .NET Framework 3                                                                                                    | .5 SP1 Setup                                                                              |                            |
|----------------------------------------------------------------------------------------------------|-------------------------------------------------------------------------------------------|----------------------------|
| Welcome to Setup                                                                                                    | . Microsoft                                                                               | amework                    |
| Be sure to carefully read and und<br>license terms. You must accept th                                                                                                    | erstand all the rights and restrictions des<br>e license terms before you can install the | cribed in the<br>software. |
| MICROSOFT SOF                                                                                                    | TWARE SUPPLEMENT                                                                          | AL 📃                       |
| Press the Page Down key to see r                                                                                                    | nore text.                                                                                | Print                      |
| I have read and ACCEPT the t     I DO NOT ACCEPT the terms of     I DO NOT ACCEPT the terms of     I DO NOT ACCEPT the term |                                                                                           |                            |
| Send information about my sel<br>Details regarding the <u>data collecti</u>                                                                                                    | tup experiences to Microsoft Corporation<br>on policy                                     |                            |
| Download File Size:                                                                                                    | 291 MB                                                                                    |                            |
| Download Time Estimate:                                                                                                    | 11 hr 51 min (56 kbps)<br>1 hr 17 min (512 kbps)                                          |                            |
|                                                                                                    | Insta                                                                                     | II > Cancel                |
| ut then it seems it got stock                                                                                                    | downloading some components                                                               | and after a while failed   |
| 👼 Microsoft .NET Framework 3                                                                                                    | 3.5 SP1 Setup                                                                             |                            |
| Download and Install Prog                                                                                                    | ress .Microsoft Fr                                                                        | amework                    |
| Downloading:                                                                                                    |                                                                                           |                            |
|                                                                                                    |                                                                                           |                            |

Status: Re-establishing connection with the server (attempt 5 of 5).

Total Download Progress: 170 MB / 268 MB

•